$3 - (7) - (2)$ 

②外部ファイル送受信(送信テーブル作成)

## 【新規】

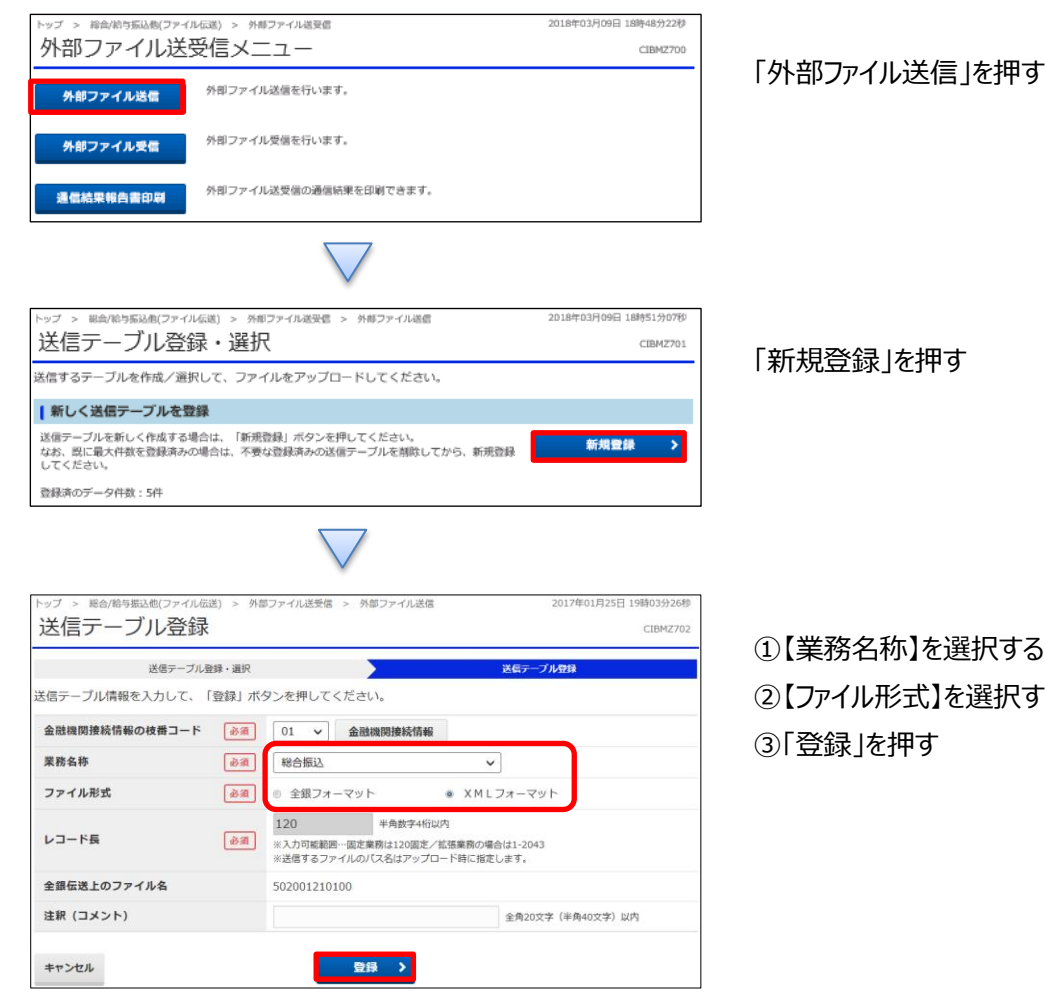

「外部ファイル送信」を押す

②【ファイル形式】を選択する